**モバイルチョイスを便利にご利用いただく**

# **『0037ダイヤラー』マニュアル (ユーザー様用)**

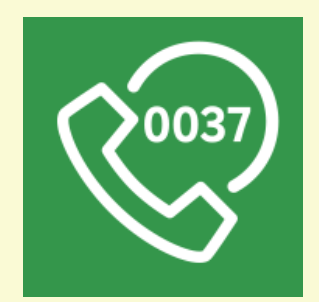

**楽天コミュニケ―ションズ株式会社**

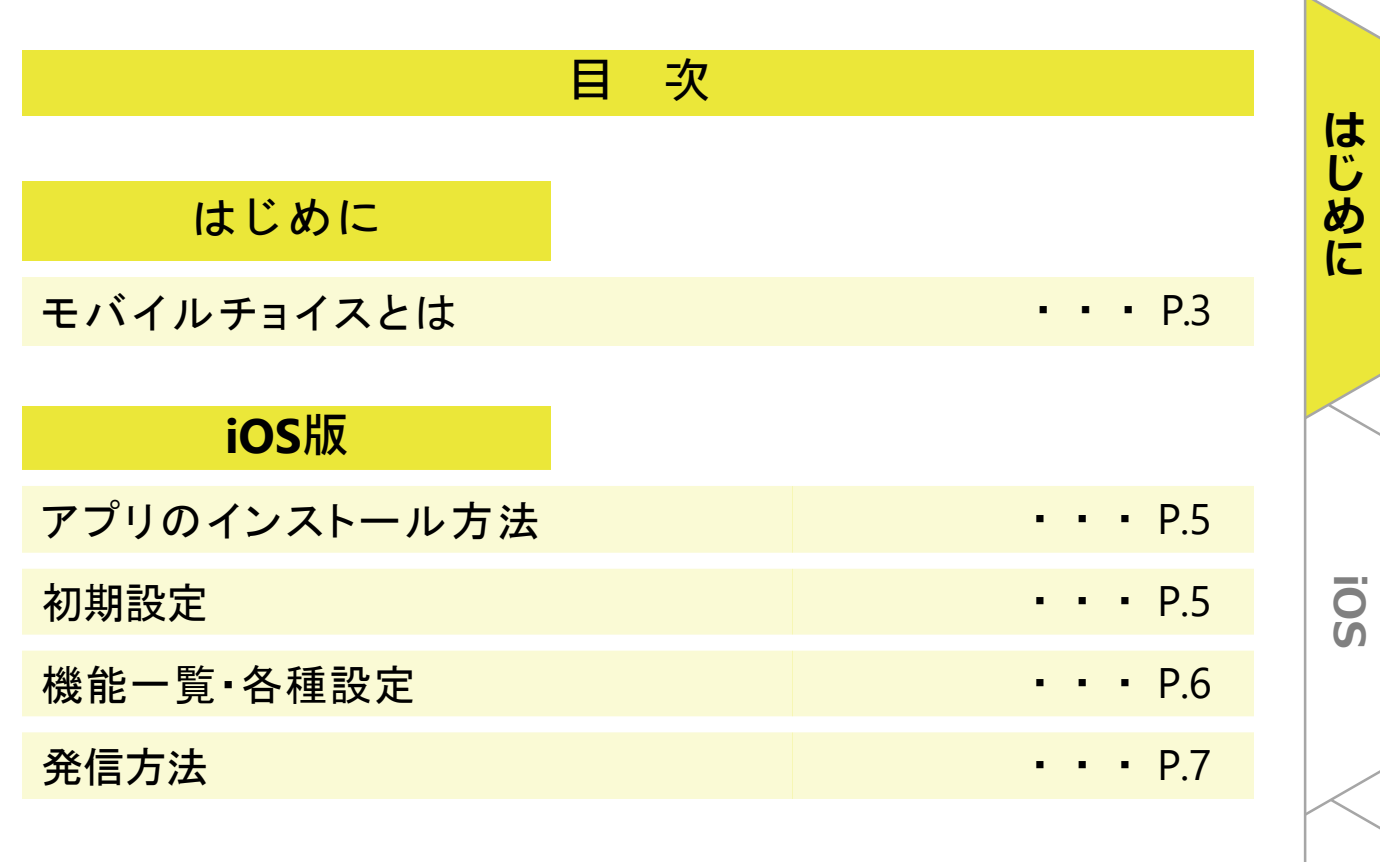

## **Android**

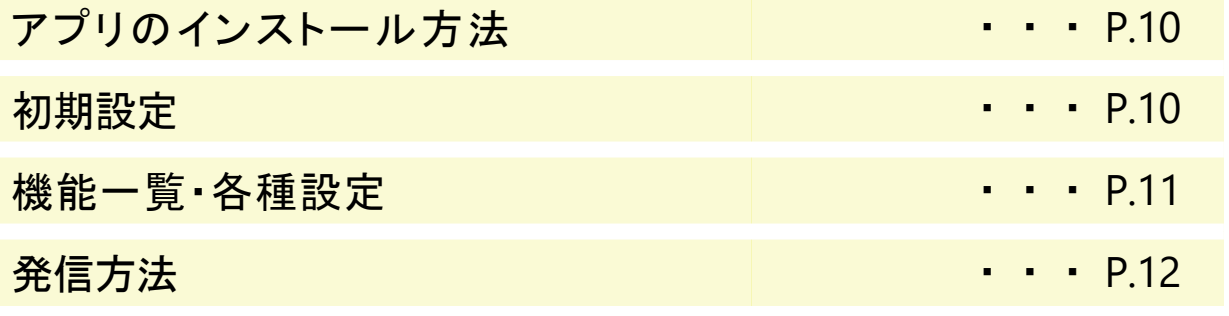

**(参考)フィーチャーフォン**

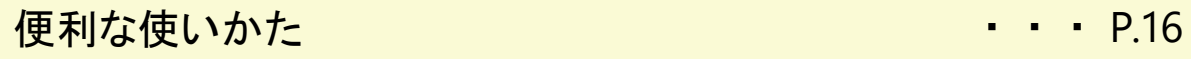

**Android**

**Android** 

### ⚫ **モバイルチョイスとは**

個人の携帯電話を使った『業務用』 電話の「通話料」を、自動で会社に請 求できる"携帯電話の公私分計"サービスです。

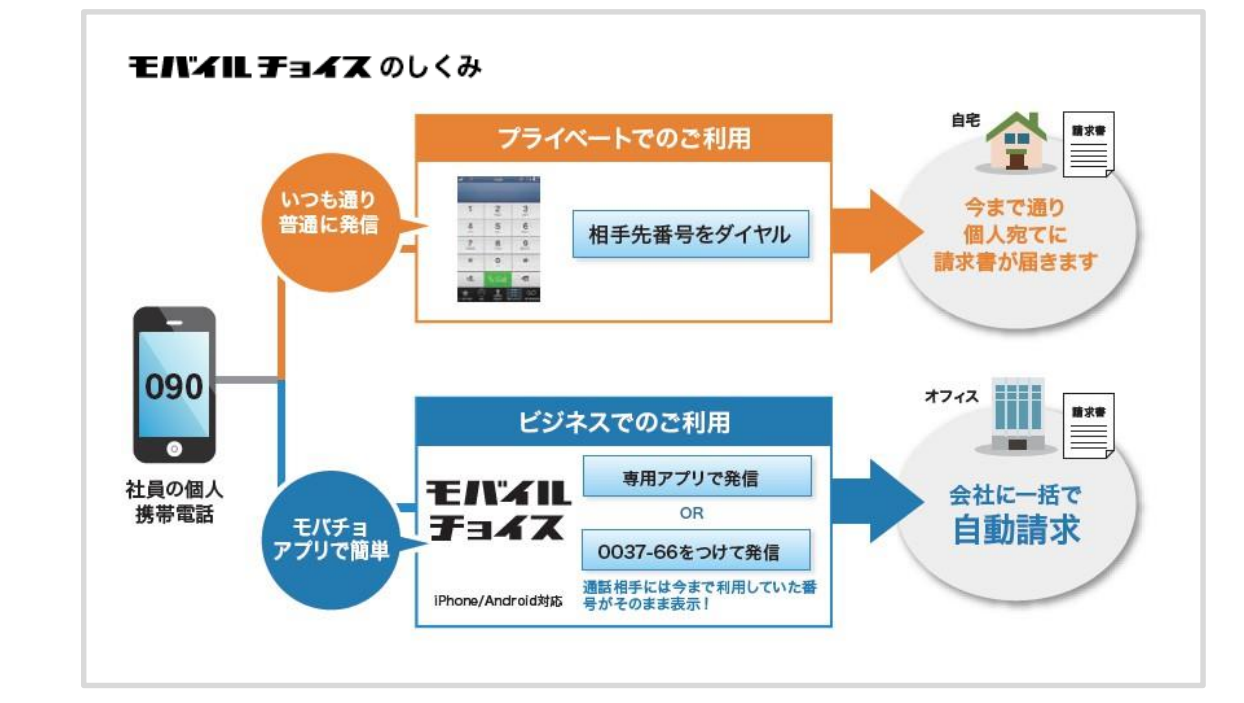

### ⚫ **モバイルチョイスの特長**

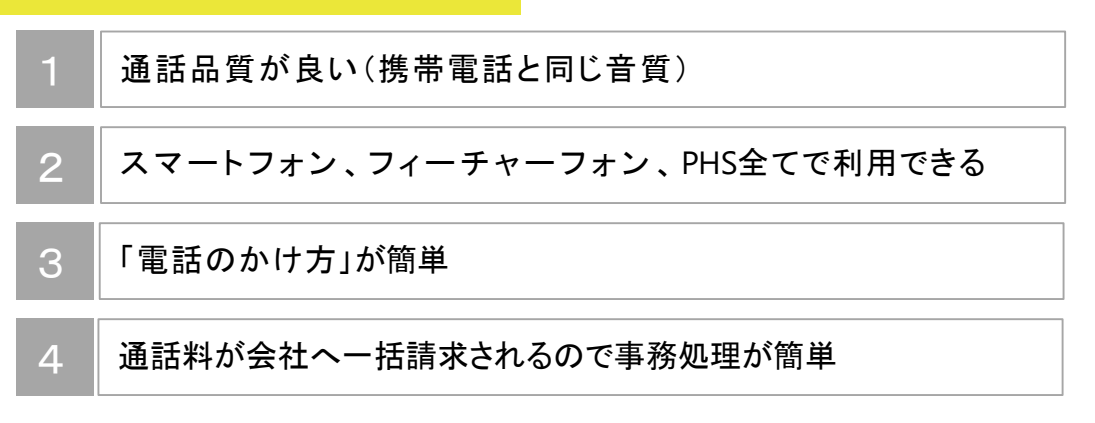

⚫ **発信料金** 国内通話料:携帯電話・固定電話宛 30円/1分 その他の発信料金、国際通話等の詳細はホームページをご参照ください。 [http://comm.rakuten.co.jp/houjin/mobacho/mc\\_charges/](http://comm.rakuten.co.jp/houjin/mobacho/mc_charges/)

**フ ィ**

**Android**

**Android** 

**iOS**

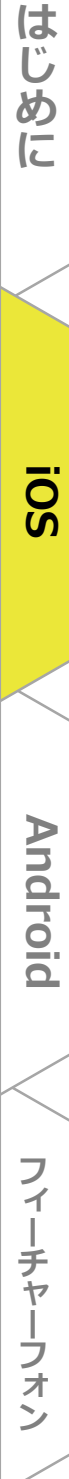

### ⚫ **アプリのインストール方法**

• Apple Storeも し く は 、 QRコー ドからインストールできます。

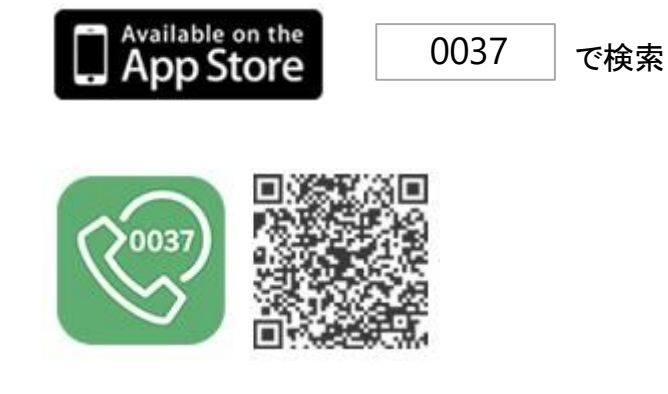

### ⚫ **初期設定**

• アプリをインストール後、初回利用時に必要となる設定です。

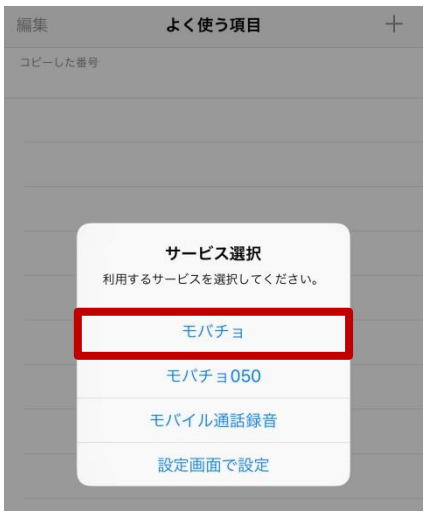

• ご利用のサービスを選択してください。 モバイルチィスの場合:「モバチョ」

※この画面では1つのサービスしか選択 で きません。複数サービスを選択する場合 は、P.5「機能一覧>②利用サービス設定 」をご参照ください。

**は じ め に**

**ン**

### ⚫ **機能一覧**

- 設定画面で、各機能の設定を行います。 <はじめに、画面右下の「設定」アイコンをタップします>
	- **-①「番号の自動登録」**

発信後、プレフィックス付きの番号を自動で連絡先に追加できます。 ※初期設定は「ON」 です。

- **-②「利用サービス設定」** 初期設定で選択した利用サービスを変更できます。 ※複数サービス選択が可能です。
- **-③「通常発信の表示切り替え」** 発信時、0037のプレフィックスを付けない『通常発信』の表示/非表示を 切り替えられます。 ※初期設定は「OFF」 です。

**-④「0037から始まるプレフィックス番号の設定」** 表示されているサービス以外の、0037から始まるプレフィックス番号は 「④他の付加番号を設定」で設定します。 ※1:「モバイル通話録音」サービスは別途お申し込みが必要です。

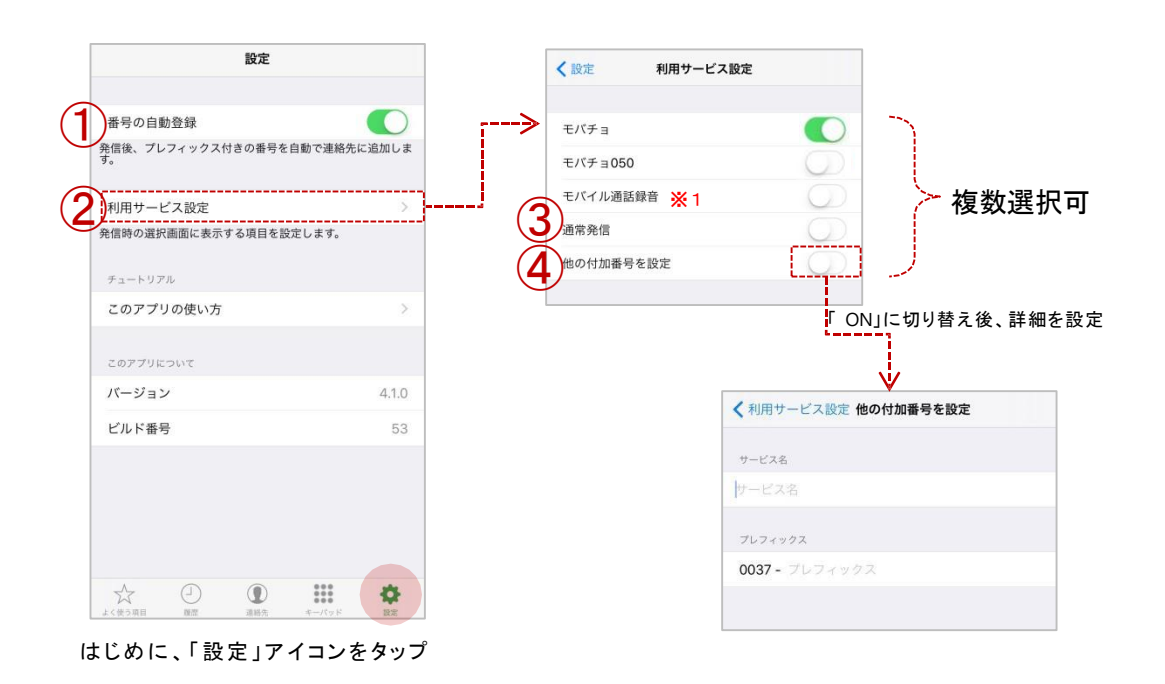

**Android**

**Android** 

**iOS**

**は じ め に**

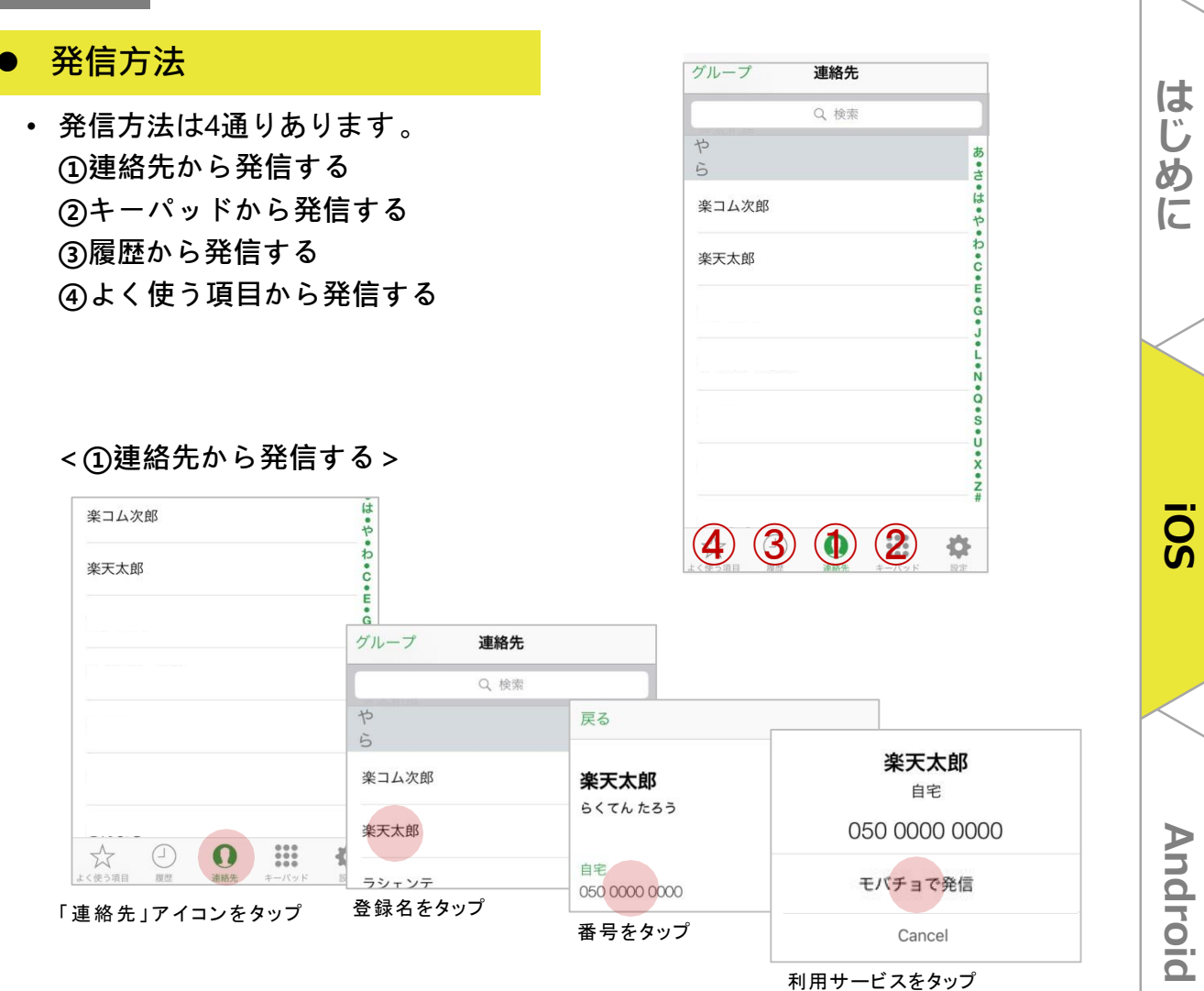

### **<②キーパッドから発信する>**

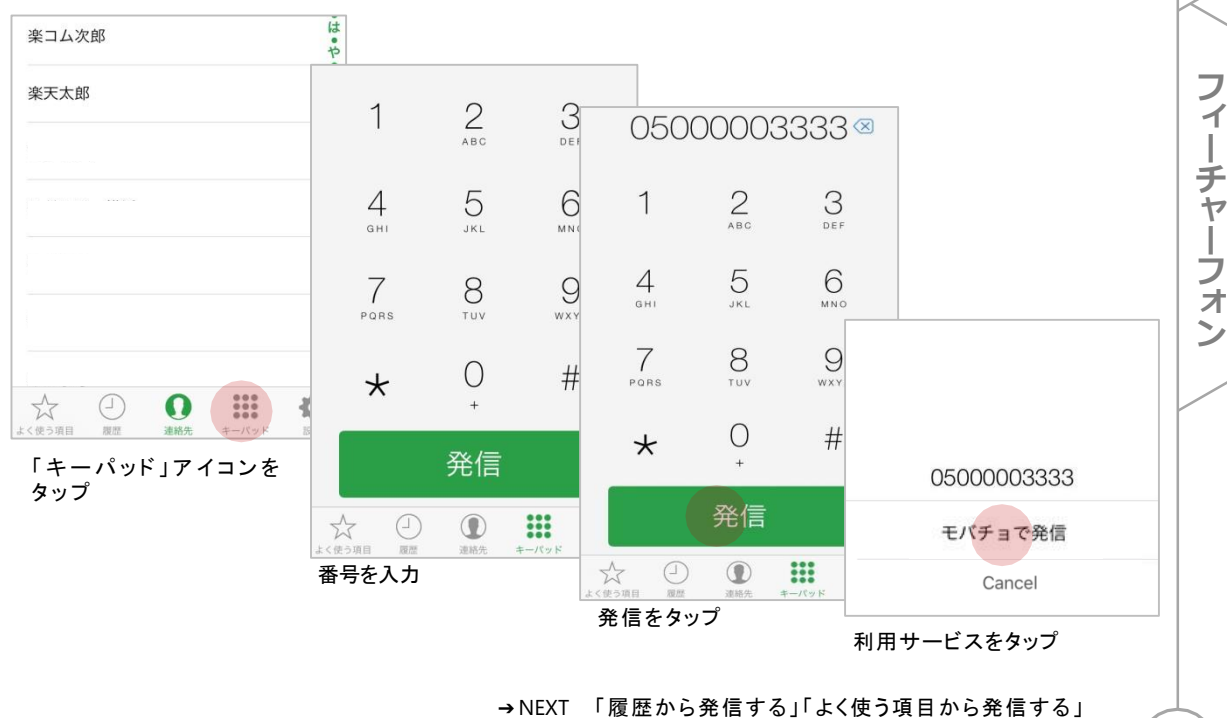

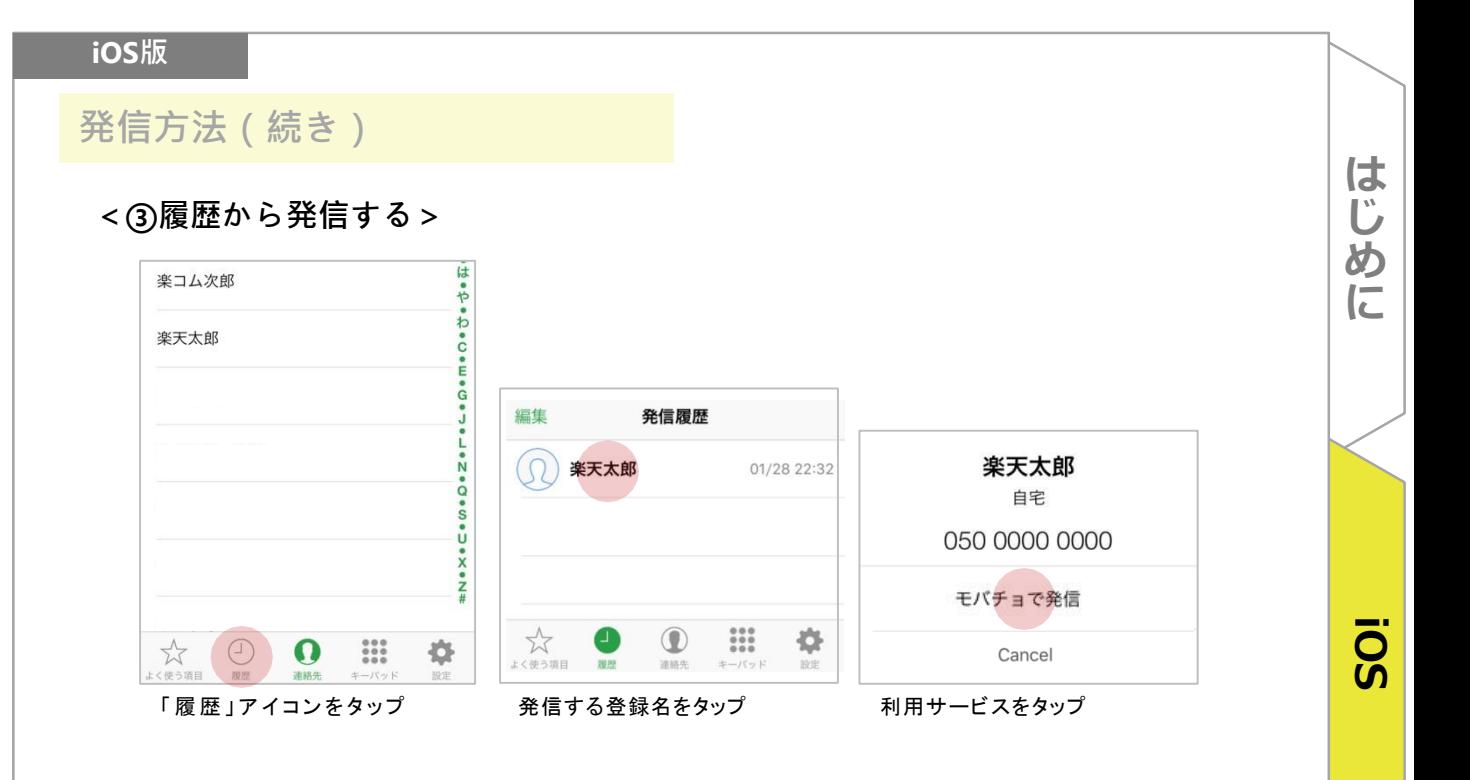

**<④よく使う項目から発信する> 便利**

• 右上の+マークをタップし、連絡先を選択することで「よく使う項目」に追 加することができます。

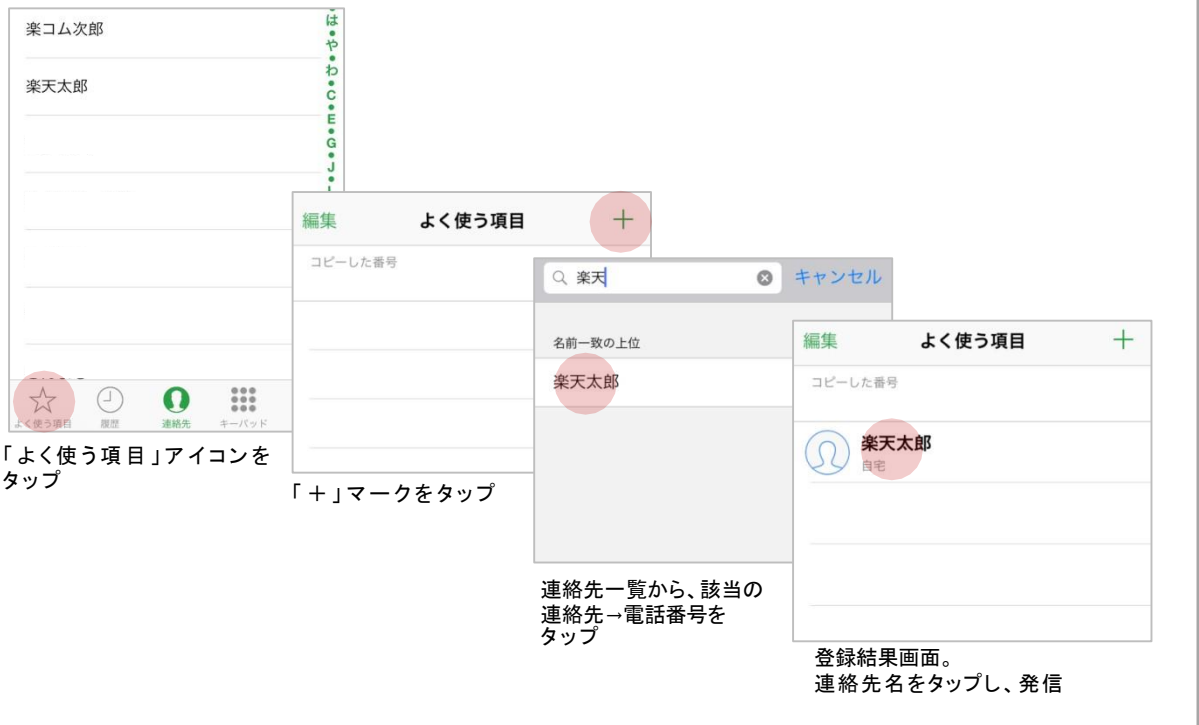

• Webサイトなどでコピーした電話番号が「よく使う項目」に自動的に ペーストされるように設定されているため、ペーストの手間が省けます。 **Android**

**Android** 

## **Android 版**

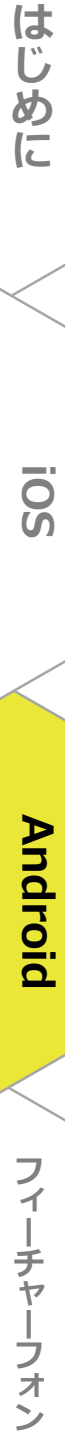

はじめに

SO

### ⚫ **アプリのインストール方法**

• Google Playも し く は 、 QRコー ドからインストールできます。

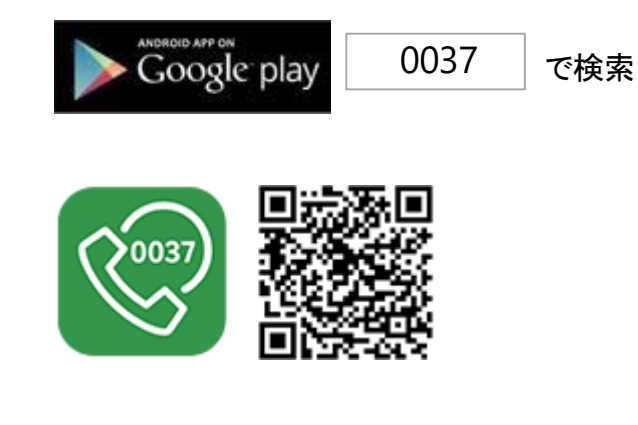

### ⚫ **初期設定**

• アプリをインストール後、初回利用時に必要となる設定です。

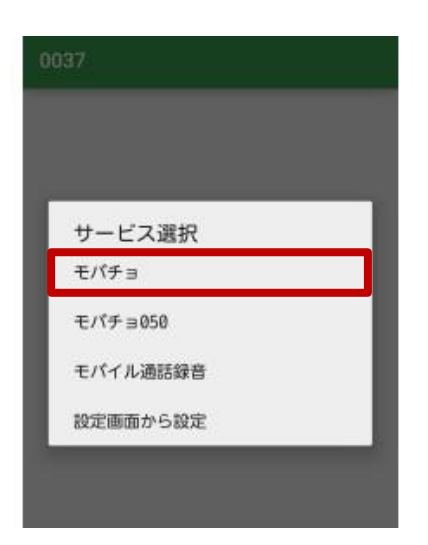

• ご利用のサービスを選択してください。 モバイルチィスの場合:「モバチョ」

※この画面では1つのサービスしか選択 できません。複数サービスを選択する 場合は、P.10「機能一覧>②発信時選択画面 設定」をご参照ください。

**iOS**

### **Android版**

### ⚫ **機能一覧**

• 設定画面で、各機能の設定を行います。 <はじめに、画面右上の「設定」アイコンをタップします>

### **-①番号の自動登録**

発信後、プレフィックス付きの番号を自動で連絡先に追加できます。 ※初期設定は「ON」 です。

#### **-②発信時選択画面設定**

初期設定で選択した利用サービスを変更できます。 ※複数サービス選択が可能です。

**-③通常発信の表示切り替え**

発信時、0037のプレフィックスを付けない『通常発信』の表示/非表示を 切り替えられます。

※初期設定は「OFF」 です。

**-④0037から始まるプレフィックス番号の設定**

表示されているサービス以外の、0037から始まるプレフィックス番号は 「他の付加番号を設定(④)」で設定します。

※1:「モバイル通話録音」サービスは別途お申し込みが必要です。

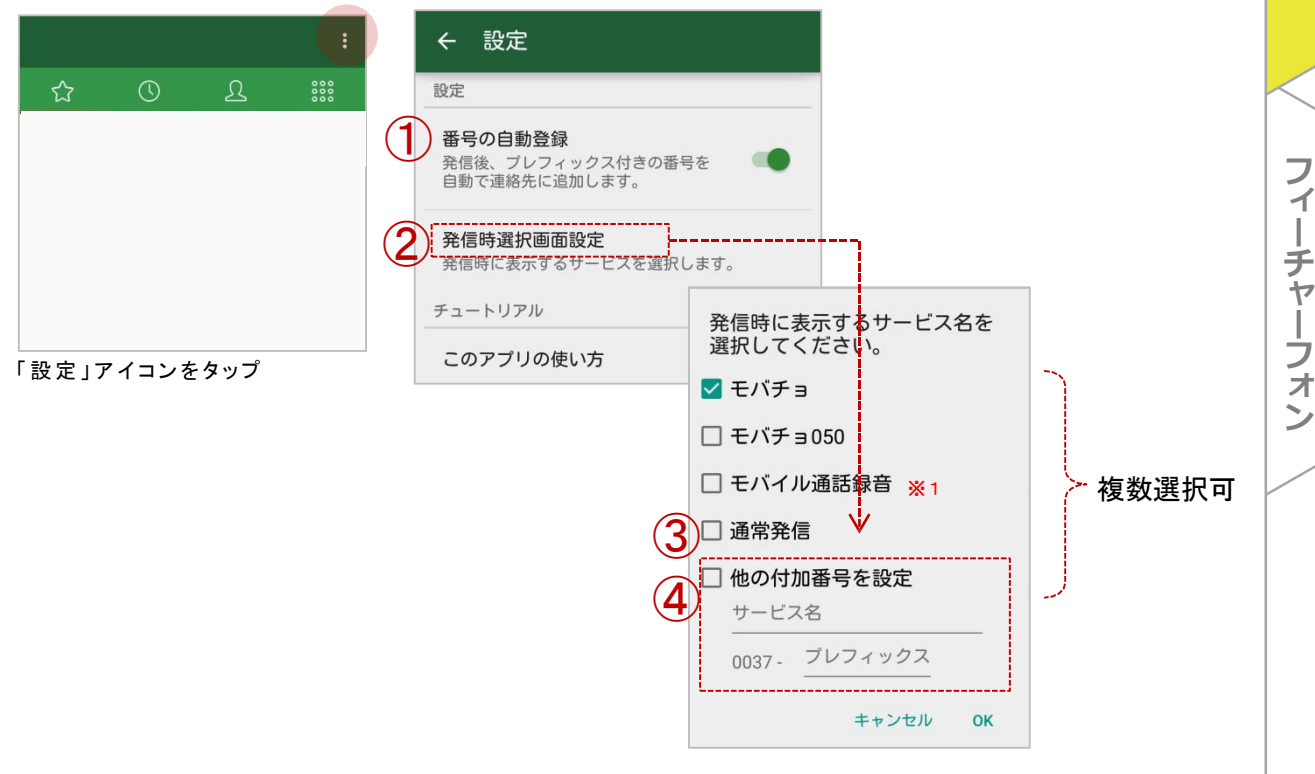

**Android**

**Android** 

**iOS**

### **Android版**

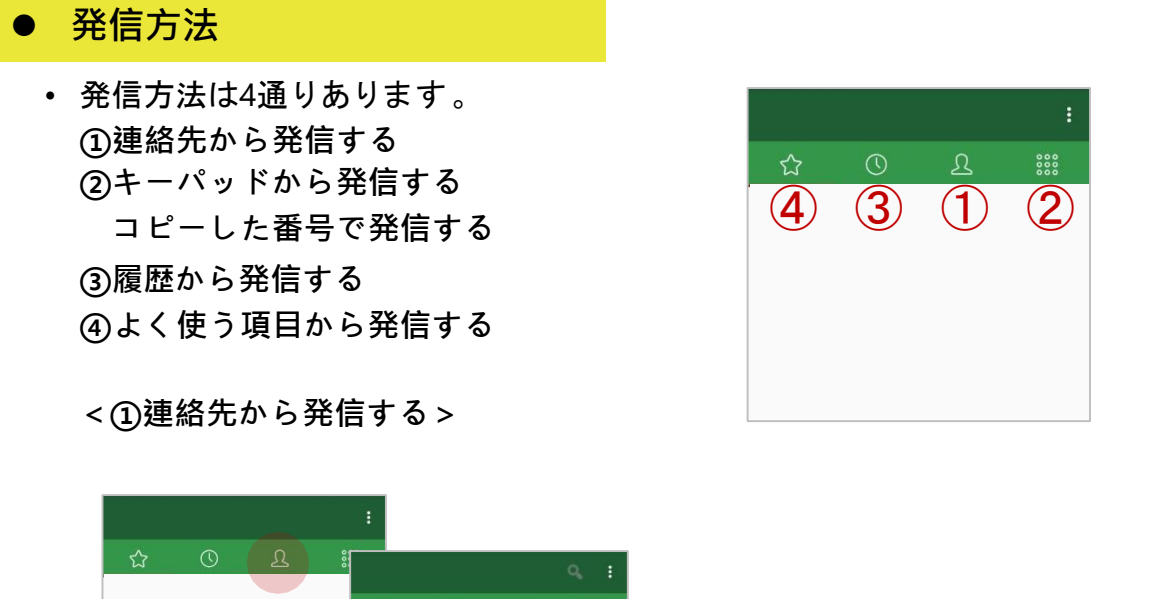

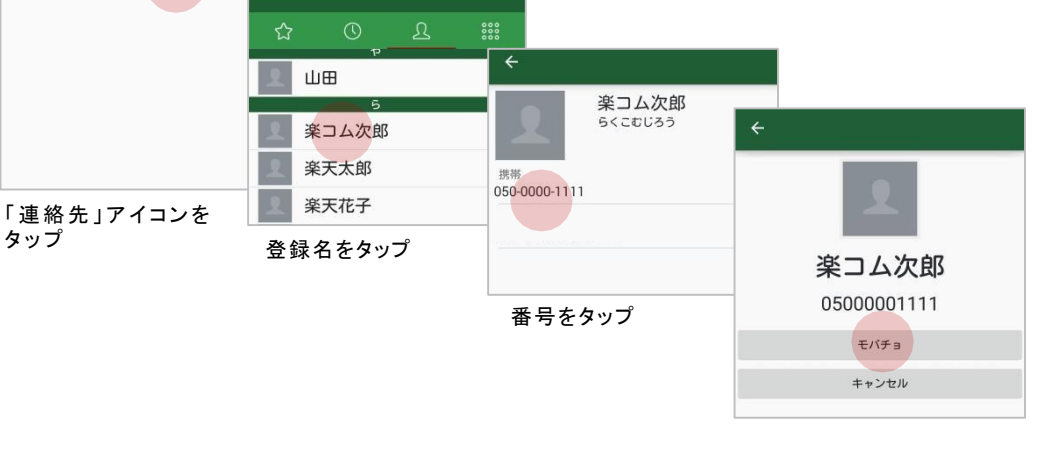

#### 利用サービスをタップ

### **<②キーパッドから発信する>**

☆  $2 \nightharpoonup$  $3$  $\quad \quad \textcircled{x}$  $\mathbf 1$ 05000003333  $\leftarrow$  $1\,$  $2$  $3<sub>DEF</sub>$  $\frac{4}{9}$  $\overline{5}$  $\begin{array}{c} 6 \end{array}$ 「キーパッド」アイコンを  $\overline{5}$  $6\atop{50}$  $\frac{4}{\frac{6}{1}}$  $9\n$  $\overline{7}$  $\frac{8}{100}$ タップ  $7$ <sub>PQRS</sub>  $\sum_{\tau \cup \nu}$  $9\n  
\nW$  $\mathsf{O}$  $#$ 05000003333 モバチョ  $\mathsf{O}$  $\#$  $\ast$ 発信 キャンセル 番号を入力 利用サービスをタップ 発信 発信をタップ

#### ➔NEXT「コピーした番号で発信する」「履歴から発信する」

**Android**

**Android** 

**iOS**

**は じ め に**

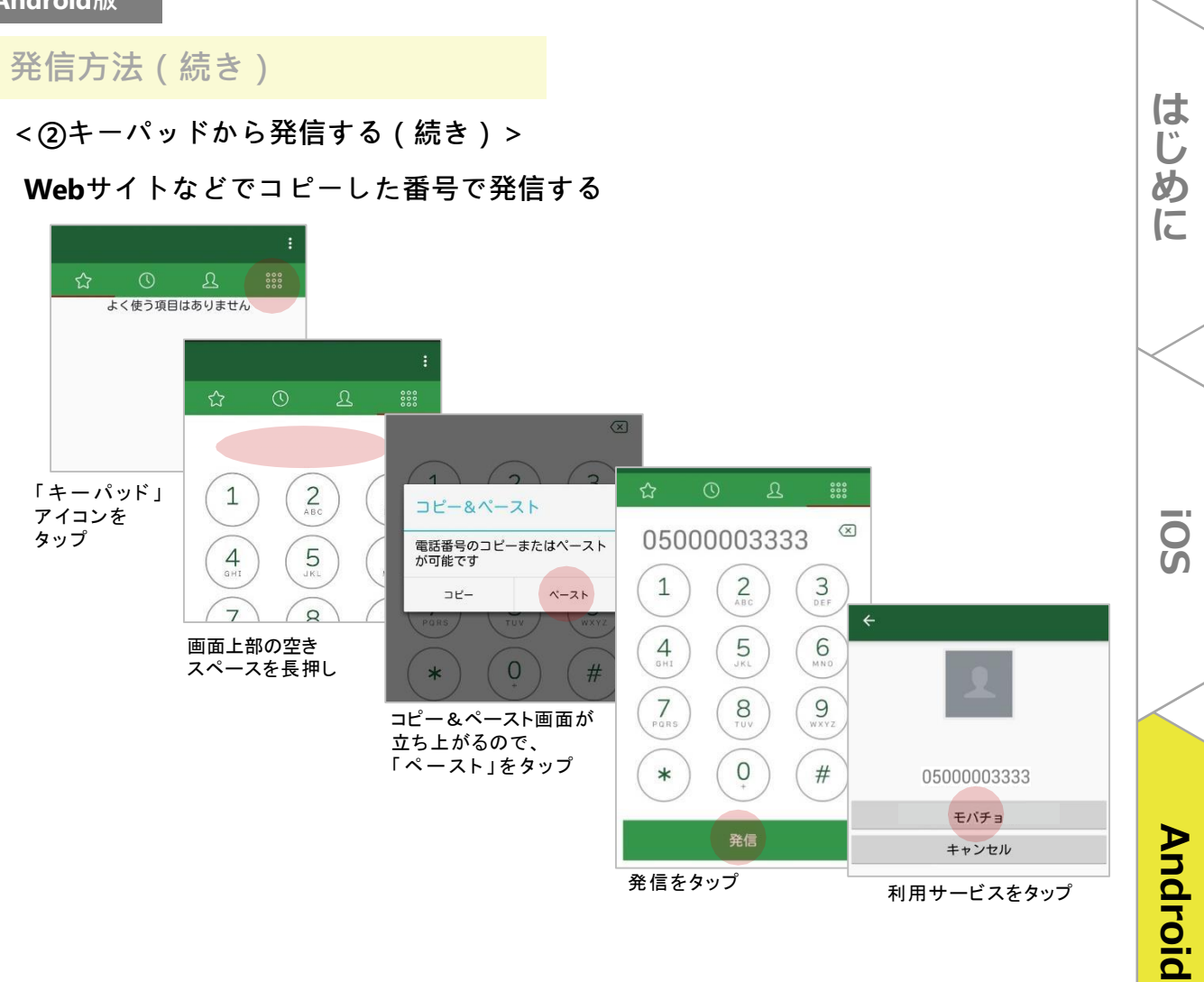

**<③履歴から発信する>**

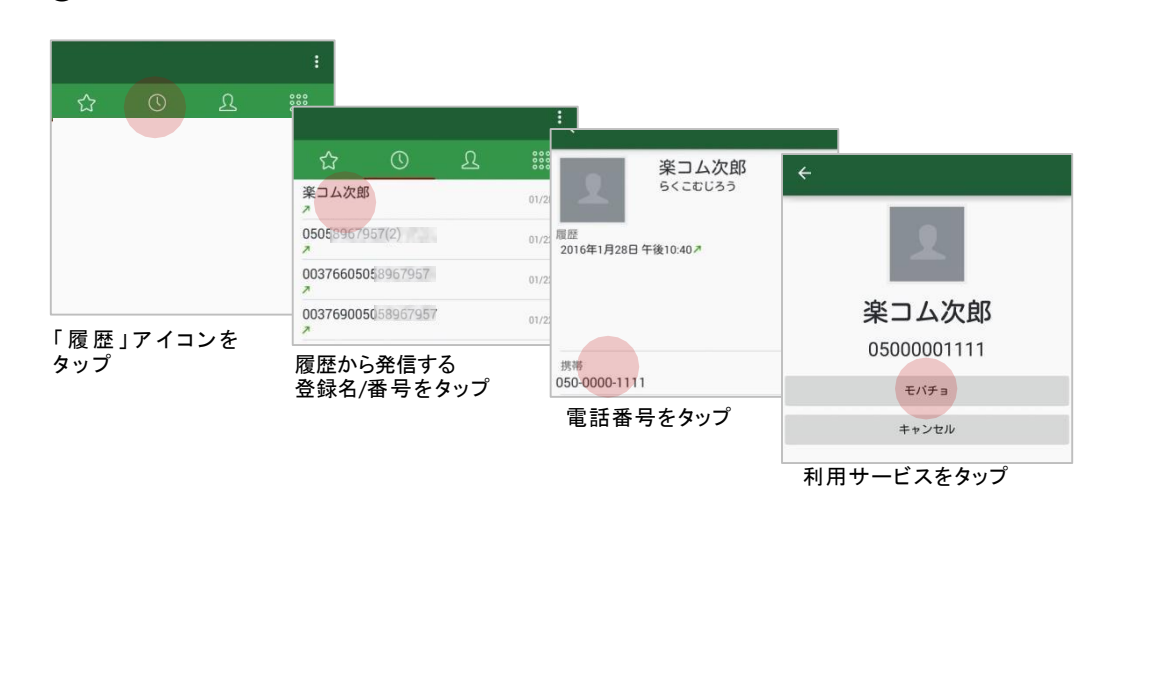

13

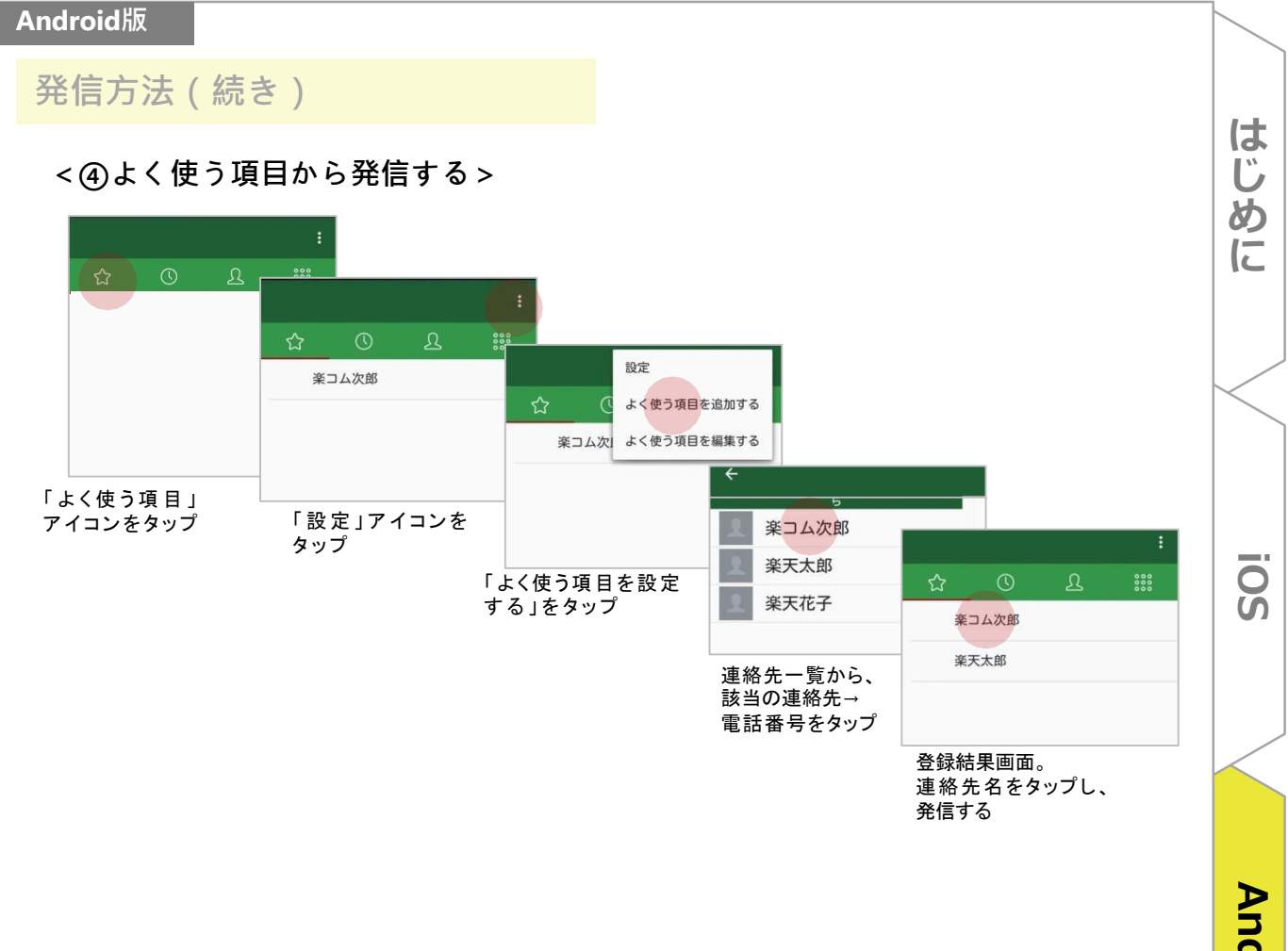

**Android Android**

# **(参考)フィーチャーフォン**

**Android**

**Android** 

**iOS**

**は じ め に**

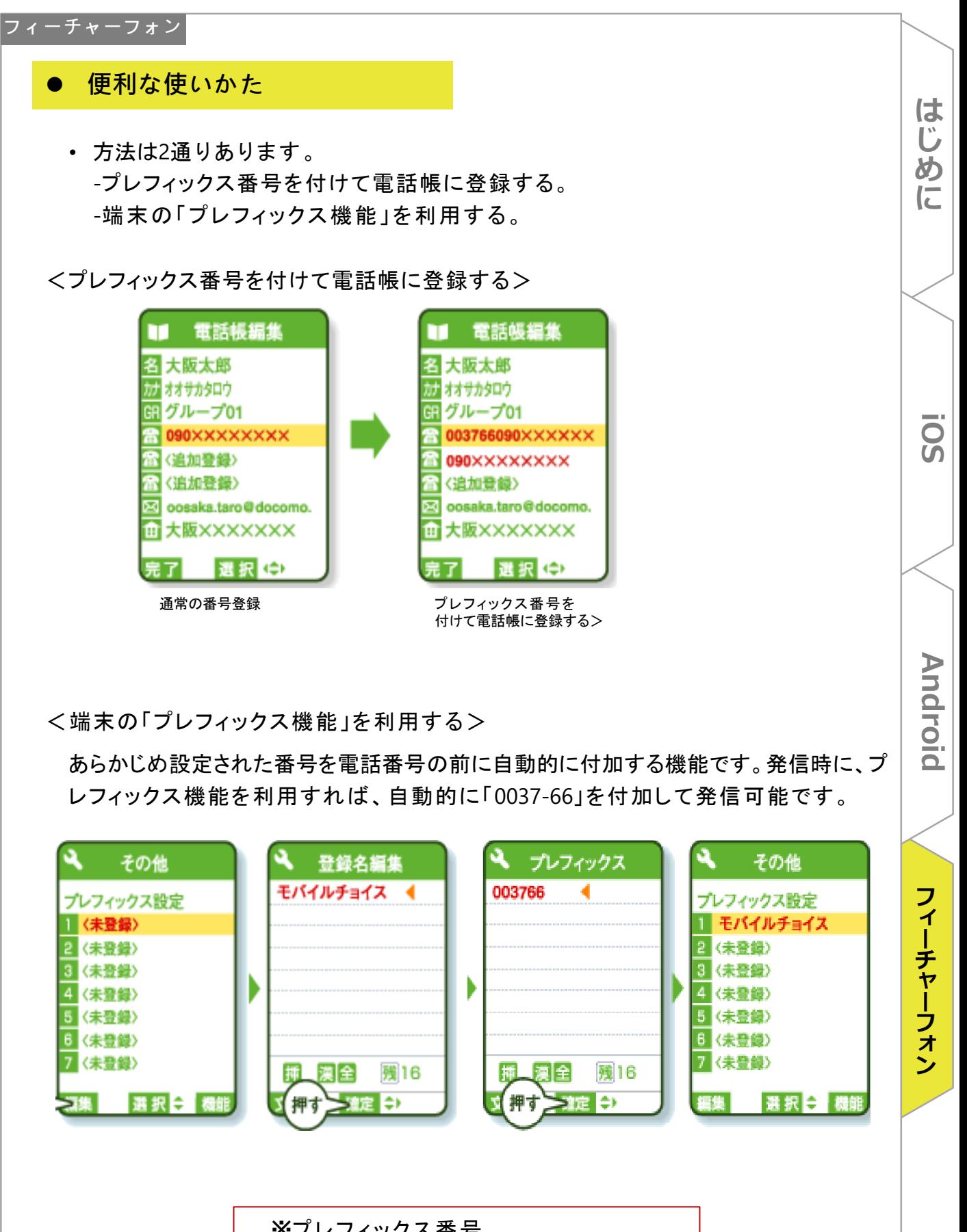

※プレフィックス番号 モバイルチョイスの場合:003766 モバイルチョイス"050"の場合:003767

**iOS**

**は じ め に**

**フ ォ ン**

## **お問合せ**

ご不明点等ございましたら、お気軽にお問い合わせください。

通話料無料 お電話でのお問い合わせ モバイルチョイス: 20 0120-987-123 **(9:00~17:30 土日祝日、年末年始を除く)**